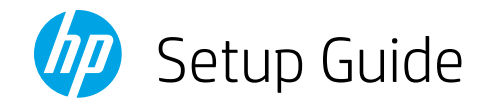

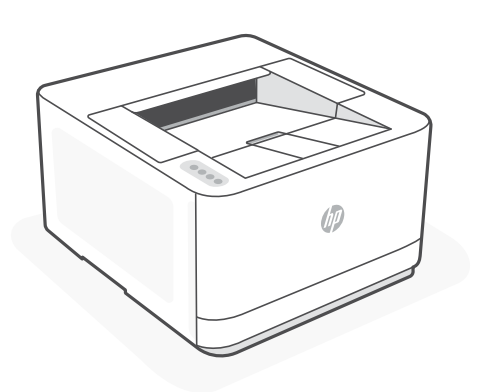

## HP LaserJet Pro 3002dn

## Get help with setup

Find setup information and videos online.

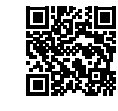

[hp.com/support/lj3001-3008](https://www.hp.com/support/lj3001-3008)<br>http://

© Copyright 2023 HP Development Company, L.P.

Printed in xxxxx

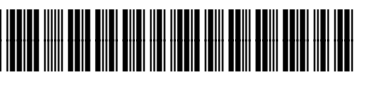

ー(?)<br>ロリ

3G651-90001

*1*

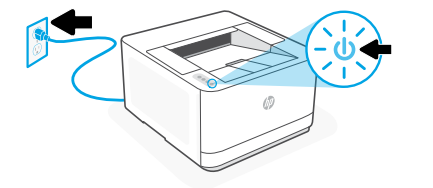

## 2 Load paper

Plug in and power on.

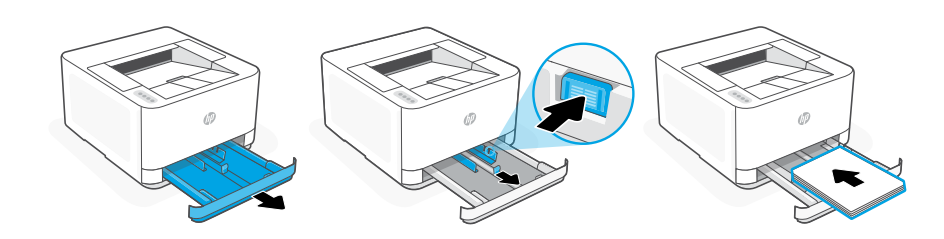

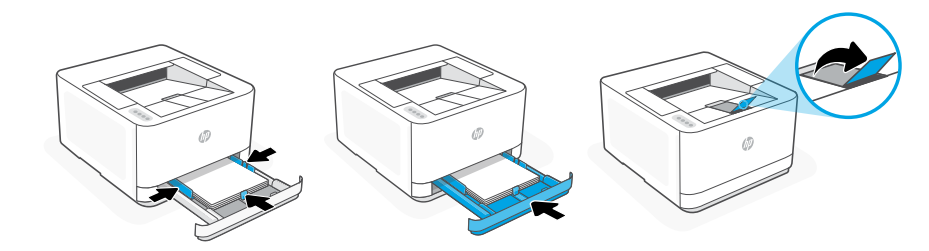

Load paper and adjust the guides.

Note: If loading paper larger than A4, pinch the button in the front of the tray and pull forward. The tray will extend forward by approximately 2.36 inches (60 mm).

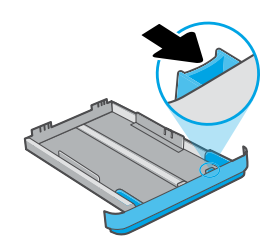

3 Connect printer

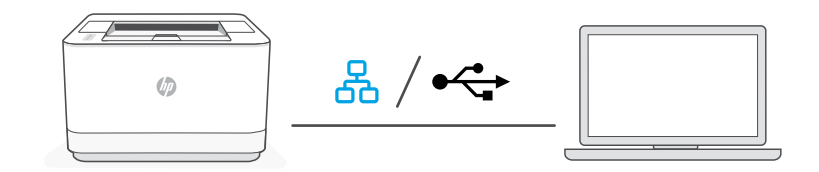

1. Choose Ethernet or USB:

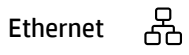

Connect an Ethernet cable from the printer to the same network as the computer.

## $\leftarrow$ USB

Connect the USB cable to the port on the back of the printer and to the computer.

- 2. Install printer software.
	- i. Go to [hpsmart.com/download](https://www.hpsmart.com/download) to download the HP software and print drivers.
	- ii. Install the software and complete setup.